## $S\text{OFTWARE}$   $\bigcirc$   $\bigcirc$   $\bigcirc$   $\bigcirc$   $\bigcirc$   $\bigcirc$   $\bigcirc$  a-cura di Tommaso Pantuso

## *8;ngol '90*

*di Marco Leoni - Roma*

Bingol '90 è un programma dedicato all'omonimo gioco del quotidiano sportivo « Il Corriere dello Sport Stadio».

Bingol '90 può funzionare soltanto su un Commodore 128 corredato di disk drive e monitor in 80 colonne.

Avviato il programma, dopo la fase di presentazione, si giunge al menu principale del tipo del DOS SHELL. Tramite le frecce si possono selezione le varie opzioni che sono:

- 1) CREAZIONE FILE SCHEDE
- 2) AGGIUNTA FILE SCHEDE
- 3) BINGOL '90 QUOTIDIAN(
- 4) BINGOL '90 SETTIMANAL
- 5) VISUALIZZAZIONE SCHEDE

Nell'utilizzare il programma bisognerà selezionare la prima opzione che consente di memorizzare le schede del gioco, necessarie al funzionamento del programma, in un apposito file su disco denominato FILE SCHEDE. Una volta inseriti i 12 numeri che compongono ogni card del gioco il programma richiederà anche il codice della scheda. Questo codice risulta necessario per il gioco infrasettimanale denominato Bingol '90 sorpresa. Terminata la fase di inserimento delle schede premere una volta ancora il tasto ENTER e il programma passerà direttamente alla fase di memorizzazione nel file sequenziale dei dati inseriti.

La seconda opzione del menu princi-

pale consente di ampliare il FILE SCHEDE nel caso in cui si sia entrati in possesso di altre card. Per questa opzione il programma utilizza gli stessi sottoprogrammi della precedente, ma il file delle schede viene aperto in AP-PEND tramite l'utilizzo di un flag SW.

Tramite la terza opzione si entra nel vivo del gioco. Si procede nell'inserimento dei 35 numeri quotidianamente pubblicati sul giornale e il computer procederà alla verifica delle schede precedentemente trasferite in memoria. Se la nostra cartella ha almeno 7 dei 35 numeri inseriti abbiamo vinto. Inoltre, solo per i vincitori del giorno, nella settimana in un giorno a caso viene pubblicato il gioco sorpresa, dove le lettere del codice, formato da 6 caratteri numerici e da 2 alfanumerici, assumono un valore numerico. Se sommando i numeri e i valori delle lettere del codice si ottiene 90 si vince anche un premio supplementare. Quindi nel caso in cui si è vinto il gioco quotidiano il programma richiede se c'è il gioco a sorpresa. Nel caso in cui la risposta sia affermativa il programma richiede il valore delle lettere del codice della card vincente.

La quarta opzione consente di partecipare al gioco settimanale. Dal lunedì alla domenica sono pubblicati sul giornale dei tagliandi con dei numeri abbinati ai simboli delle città dei mondiali. Per vincere è necessario che siano abbinati ai numeri della card 7 simboli di città diverse. Con questa opzione il programma richiederà i 35 numeri raccolti durante la settimana abbinati ad altret-

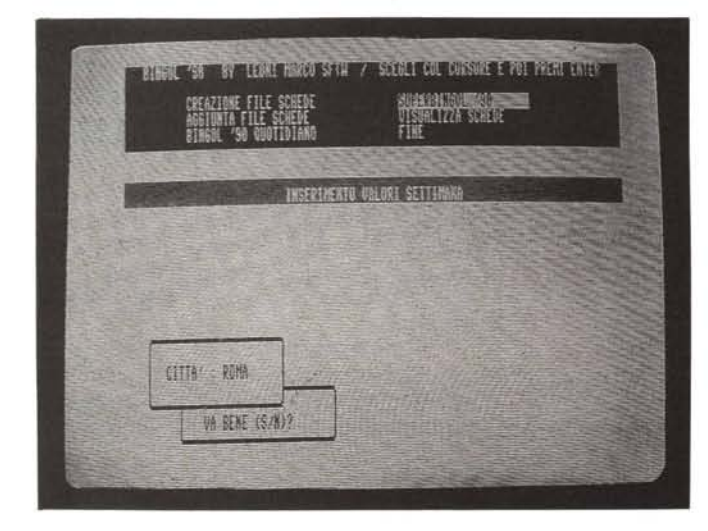

tanti simboli di città. Automaticamente si procede alla verifica delle card.

La quinta opzione del programma consente di visualizzare le schede memorizzate su disco.

Il programma tramite l'utilizzo di un flag w2 procede alla lettura dei dati e al loro trasferimento in memoria una sola volta e, quindi, si possono utilizzare più opzioni senza leggere il file più volte.

Buona fortuna.

## *Descrizione programma*

*Sottoprogrammi* Riga 10-220 Presentazione Riga 230-510 Menu principale

Riga 520-2140

Sottoprogramma utilizzato dalle prime due opzioni e che consente di creare ed effettuare delle aggiunte al FILE SCHEDE. Questo sottoprogramma utilizza altre subroutine per effettuare le correzioni, i trasferimenti, le scritture delle schede.

Riga 2150-3620

Sottoprogramma utilizzato dalla terza opzione che consente di inserire i valori giornalieri e ottenere i risultati del gioco.

Riga 3630-3710

Sottoprogramma utilizzato dalla quinta opzione che consente di visualizzare le schede del gioco memorizzate sul FILE SCHEDE

Riga 3720-4350

Sottoprogramma utilizzato dalla quarta opzione che consente di inserire i dati per il gioco settimanale e ottenere i risultati relativi.

*Tracciati record*

File Schede:

Campi n. 13

C D E F G H M N O P Q R S\$

I primi 12 campi sono numerici e contengono i 12 valori di ogni card. Il campo S\$ è stringa e contiene il codice della card composto da 6 caratteri numerici e da 2 caratteri alfanumerici.

*È disponibile, presso la redazione, il disco con il programma pubblicato in questa rubrica. Le istruzioni per l'acquisto* e *l'elenco degli altri programmi disponibili sono a pag.* 247.

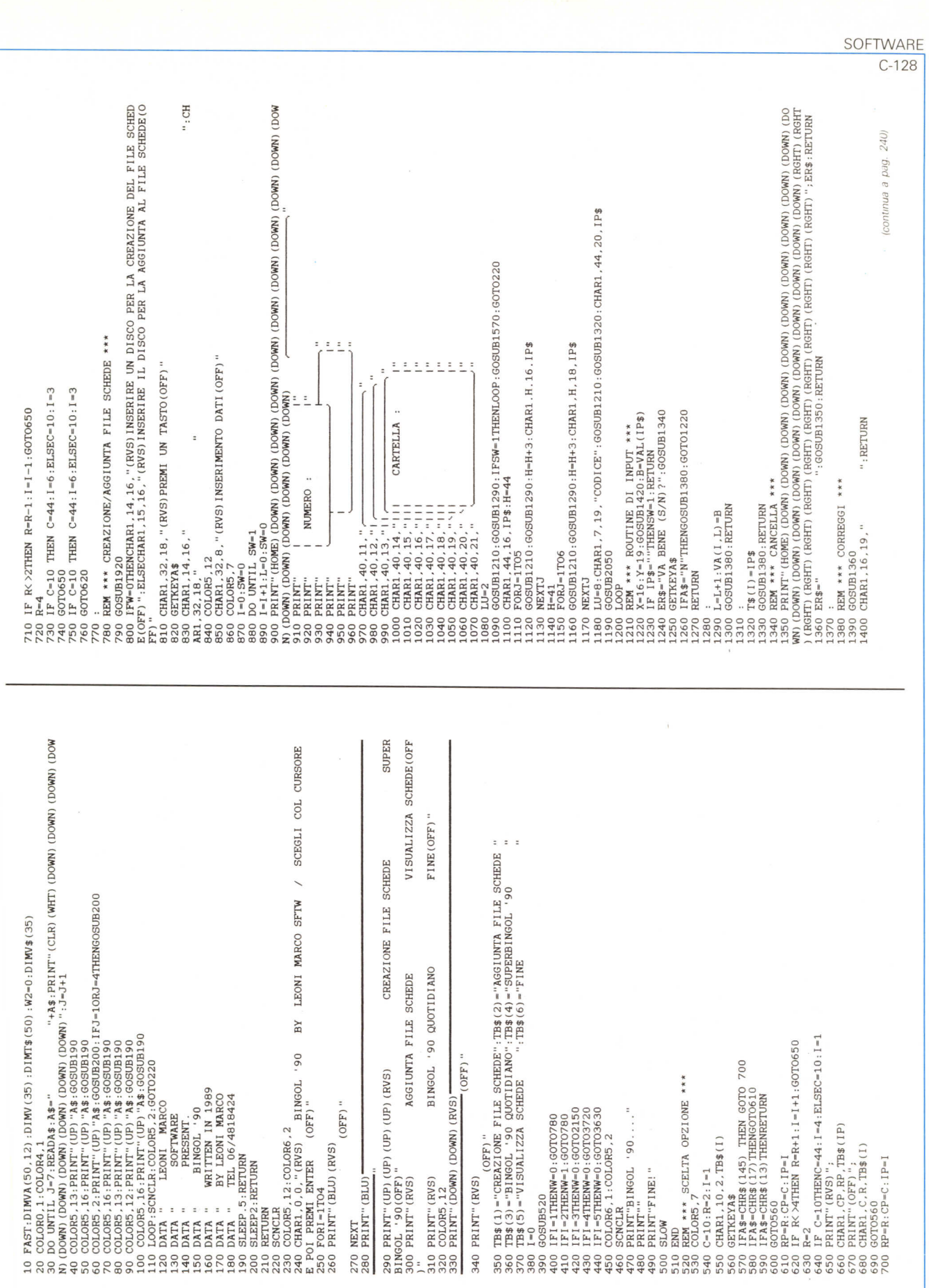

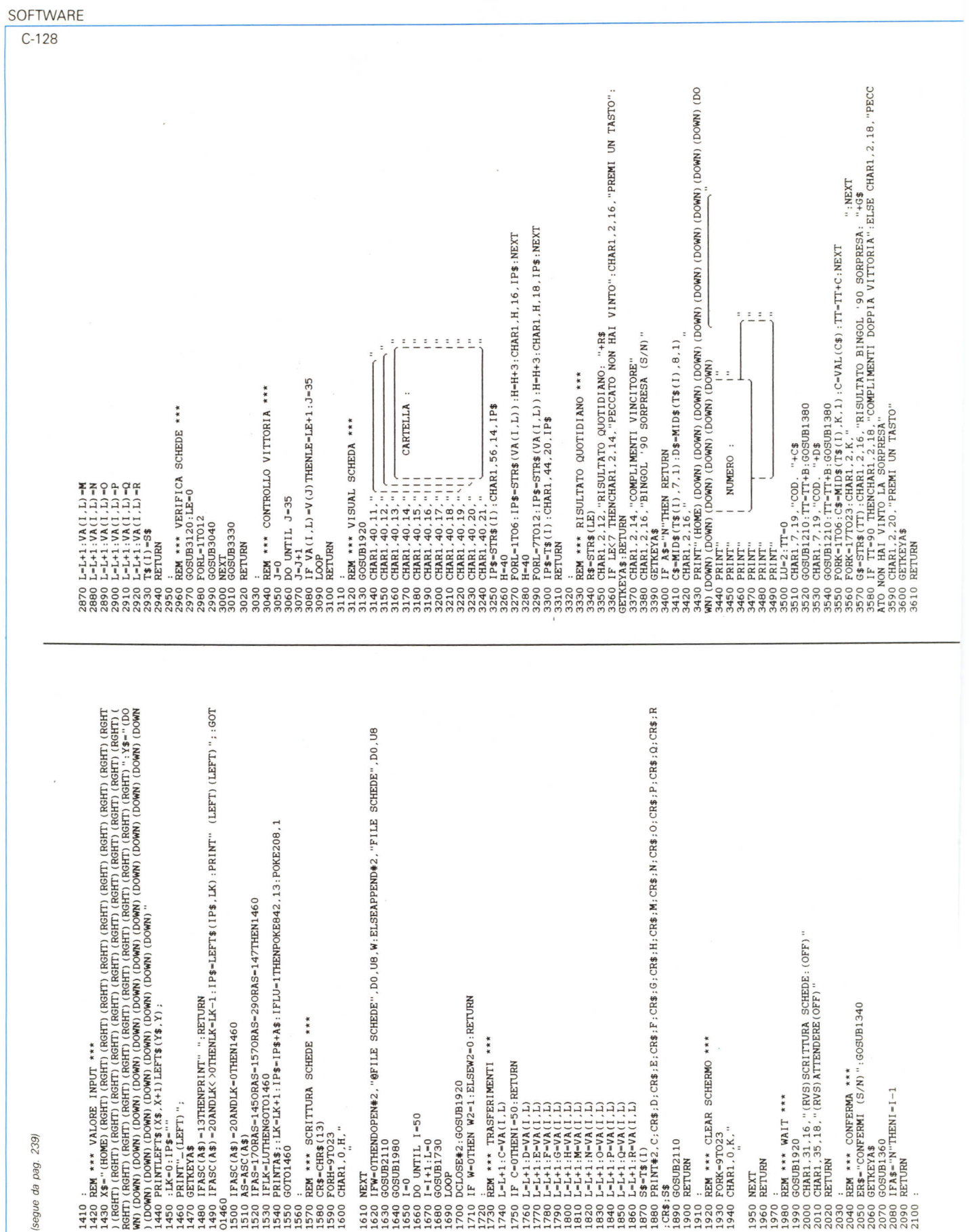

 $\bar{z}$ 

 $\epsilon$ 

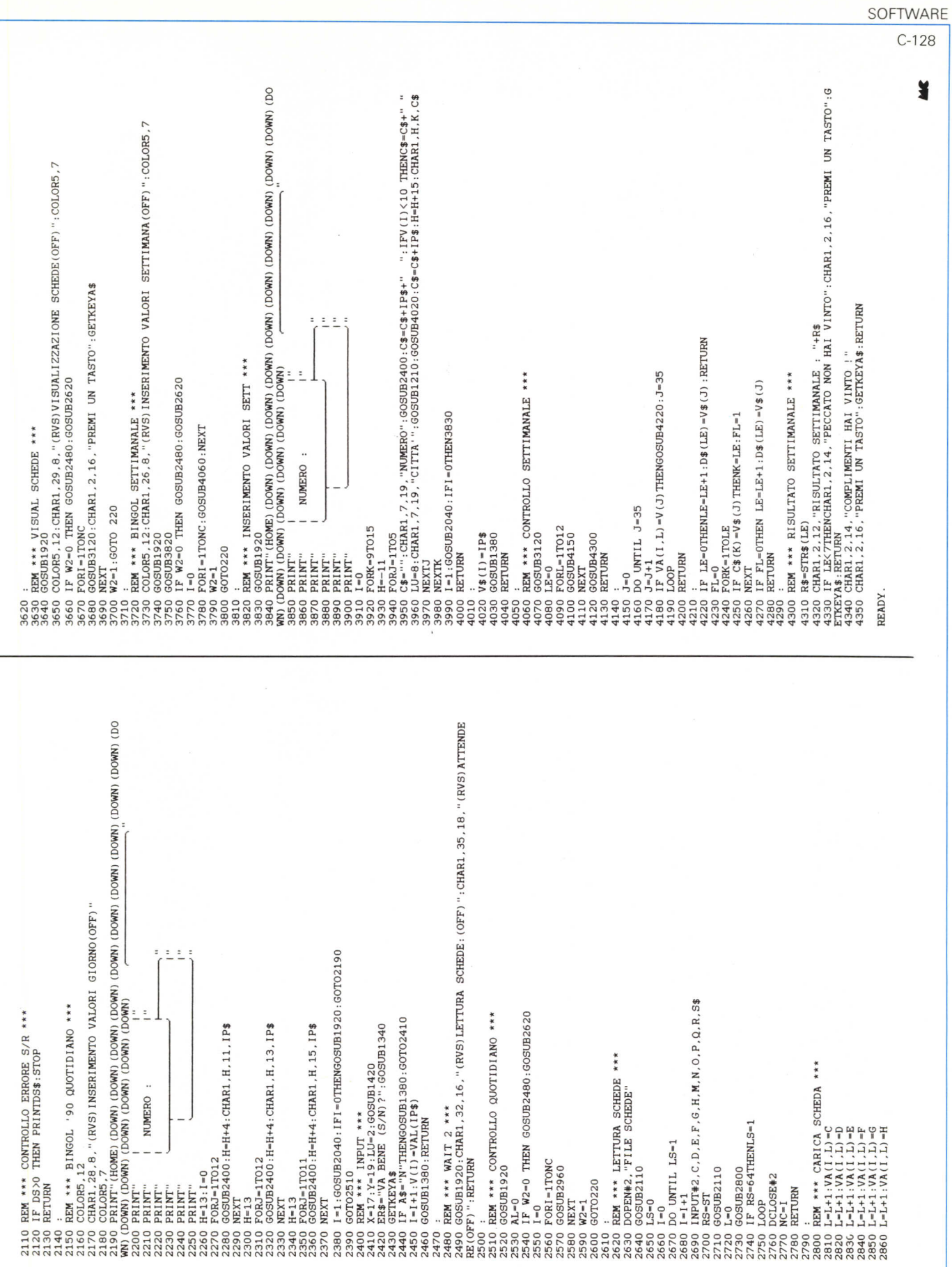

## PERCHE / NON IMPORTARE<br>FROM ITALY

Andromeda si occupa da anni dell'importazione di parti per personal computer IBM compatibili. La nostra forza è nell'aver maturato una profonda esperienza nella scelta dei prodotti e nella verticalizzazione d'acquisto. Il filo diretto che ci lega all'estero è garantito da uffici tecnici sul posto d'acquisto, con personale residente, e da una struttura in Italia altamente qualificata come staff e risorse. Siamo pertanto in grado di offrirVi le tecnologie più avanzate a condizioni particolarmente vantaggiose. E in più Vi assicuriamo una valida assistenza postvendita. SMAU '89 è l'occasione migliore per incontrarci: Vi presenteremo la ns. organizzazione e l'intera gamma dei prodotti da noi distribuiti.

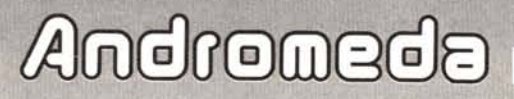